# SIAFI Sistema Integrado de<br>do Governo Federal

## **Manual do Usuário**

**CONCFR - Consultar Conjunto de Fontes de Recurso**

Data e hora de geração: 23/12/2024 09:07

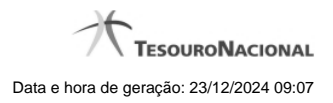

**1 - CONCFR - Consultar Conjunto de Fontes de Recurso 3**

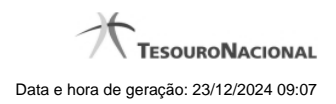

### **1 - CONCFR - Consultar Conjunto de Fontes de Recurso**

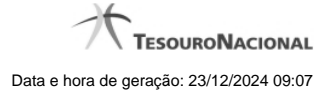

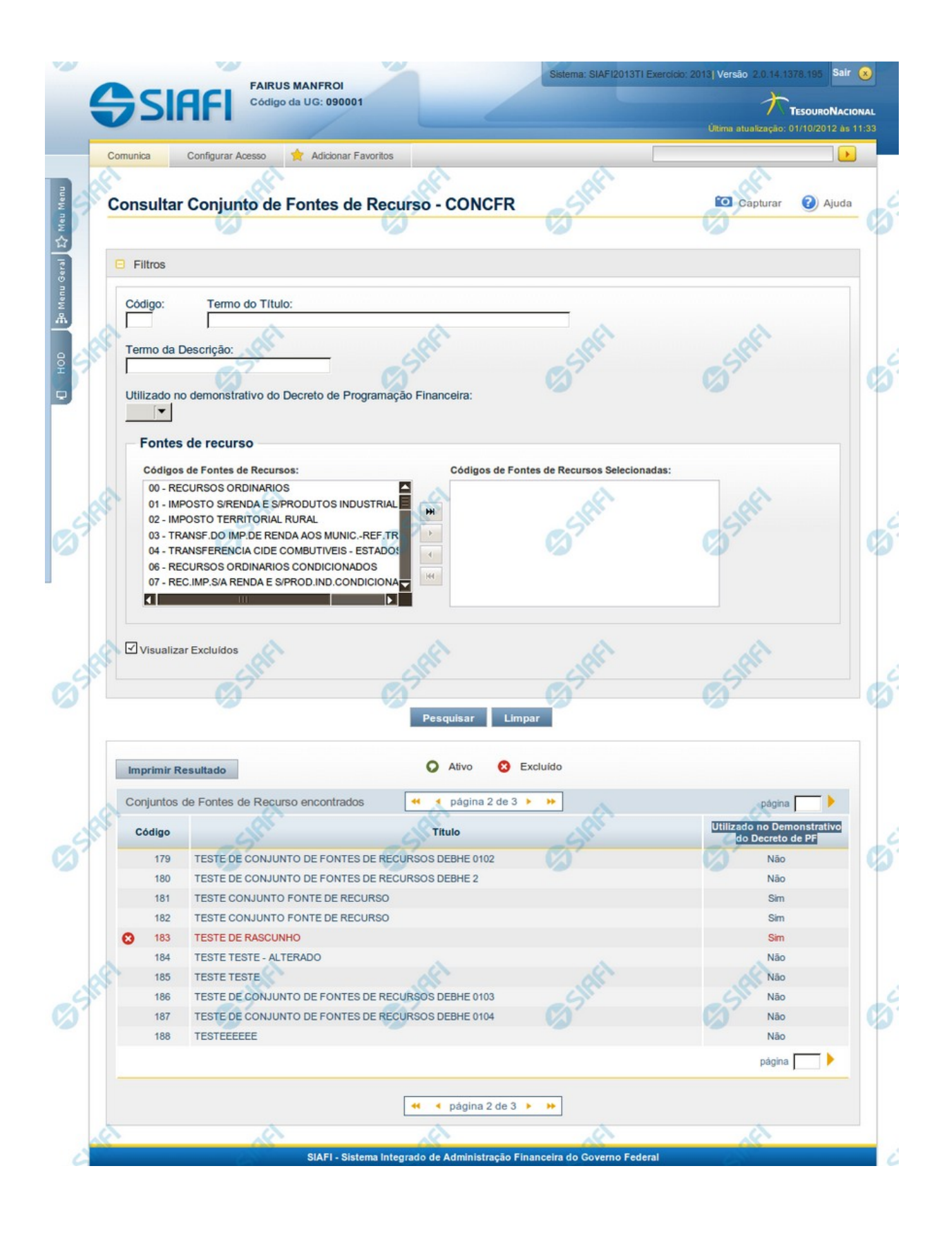

4

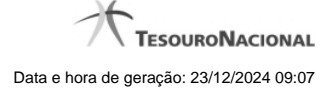

#### **Consultar Conjunto de Fontes de Recurso - CONCFR**

O acesso a esse formulário pode ser feito diretamente pelo nome abreviado da transação: CONCFR.

Para consultar a tabela "Conjunto de Fontes de Recurso", preencha os campos do bloco "Filtros" e clique no botão "Pesquisar".

Deixe os campos sem preenchimento e clique no botão "Pesquisar" para obter toda a tabela.

O resultado da consulta é uma lista de Conjunto de Fontes de Recurso. Clique em um campo dessa lista para visualizar as informações completas do registro correspondente.

No caso de consulta por código, os outros campos de parâmetros serão ignorados e não haverá apresentação de uma lista e sim das informações completas do Conjunto de Fontes de Recurso identificado pelo código informado.

Alguns campos de parâmetros somente são visíveis para usuários que possuam autorização especial de acesso e são responsáveis pela manutenção da tabela.

#### **Campos de Parâmetros**

**Filtros** - Bloco constituído pelos campos de parâmetros da consulta, descritos a seguir.

O símbolo "-" antes da palavra "Filtros" indica que o bloco está expandido, exibindo seu conteúdo. Ao ser apresentado o resultado da consulta, esse bloco estará contraído, com o símbolo "+" antes da palavra "Filtros", indicando que seu conteúdo está oculto. Clique no símbolo "+" para expandir o bloco de filtros e visualizar os parâmetros da consulta.

**Código** - Para pesquisar um determinado registro, informe o código correspondente, contendo, no máximo, seis caracteres. Caso esse campo seja preenchido, os demais campos de parâmetros serão ignorados pelo sistema.

**Termo do Título** - Para pesquisa textual de título, informe nesse campo um texto que faça parte do título dos registros que você deseja consultar, contendo, no máximo, 28 caracteres.

**Termo da Descrição** - Para pesquisa textual de descrição, informe nesse campo um texto que faça parte da descrição dos registros que você deseja consultar, contendo, no máximo, 28 caracteres.

**Utilizado no demonstrativo do Decreto de Programação Financeira** - Informa se o Conjunto de Fontes de Recurso a ser consultado permite uso no demonstrativo do decreto de Programação Financeira (PF) ou não.

**Fontes de Recurso** - selecione as Fontes de Recursos presentes nos Conjuntos de Fontes de Recurso que você pretende consultar.

**Visualizar Excluídos** - Se esse campo estiver assinalado, também serão exibidos, no resultado da consulta, os registros excluídos logicamente. Não assinale esse campo, caso queira ver somente os registros que não estão excluídos.

#### **Campos de Resultados**

**Conjuntos de Fontes de Recurso encontrados** - Tabela contendo a lista de registros retornados na consulta, constituída pelas colunas descritas a seguir. Clique em qualquer um dos campos para visualizar o detalhamento do registro correspondente.

**Código** - Código do Conjunto de Fontes de Recurso.

**Título** - Título do Conjunto de Fontes de Recurso.

**Utilizado no Demonstrativo do Decreto de PF** - indica se o Conjunto de Fontes de Recurso é usado ou não no Utilizado no Demonstrativo do Decreto de Programação Financeira (PF).

#### **Botões**

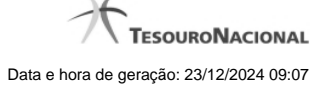

**Pesquisar** - Clique nesse botão para efetuar a pesquisa da tabela "Situação", atendendo aos parâmetros que você informou.

**Limpar** - Clique nesse botão para eliminar todo o conteúdo que você informou nos campos do bloco "Filtros".

**Imprimir Resultado** - Clique nesse botão para solicitar a geração de um arquivo do tipo PDF, formatado para a impressão dos registros retornados na consulta.

#### **Próximas Telas**

[Detalhar Conjunto de Fontes de Recurso](http://manualsiafi.tesouro.gov.br/dados-de-apoio/conjunto-de-fonte-de-recursos/concfr-consultar-conjunto-de-fontes-de-recurso/detalhar-conjunto-de-fontes-de-recurso)